# Novedades Delta 2 de Tango Gestión

## Descripción

# Tango Live

¡Bienvenido al nuevo Tango Live! Ahora podés disfrutar de las prestaciones de Tango Live desde cualquier navegador de Internet o desde tu dispositivo móvil. Seguimos trabajando cada día para incorporar nuevas prestaciones al nuevo Tango Live.

#### **Nota**

Tené en cuenta que la versión que conocías de Tango Live aún está presente en el menú hasta que terminemos de incluir todas las prestaciones de versión anterior.

Ingresá [aquí](https://ayudas.axoft.com/21ar/ayudas/tl/ubicacion_tl/) para conocer cómo podés acceder a cada una de las versiones de Tango Live.

Si tenés alguna duda sobre su funcionamiento consultá en [nuevo manual](https://ayudas.axoft.com/21ar/ayudas/tl/) de Tango Live.

[axoft\_spacer size=»5?]

### Ventajas del nuevo Tango Live

- Podés utilizarlo desde Internet a través de [Tango connect,](https://ayudas.axoft.com/21ar/ayudas/nexo/connect_ncn/) ya sea desde tu computadora como desde cualquier dispositivo móvil.
- Más rápido.
- Menor exigencia de hardware.
- Permite procesar mayor volumen de información.
- No requiere Excel ni Outlook para generar planillas de cálculo o enviar correos electrónicos.
- Más integrado al sistema (ahora forma parte de menú del sistema como cualquier otro módulo funcional. Además, respeta la misma interfaz y usabilidad que el resto de los procesos de Tango Delta).
- Ahora podés acceder directamente a las fichas y a tus consultas personalizadas. Para ello utilizá el [buscador de procesos del menú principal <F3>.](https://ayudas.axoft.com/21ar/documentos/operacion/buscar_oper/)
- Desde cada ficha Live podés ingresar rápidamente a modificar los datos del registro que estás analizando (mediante un link al proceso asociado). También podés cambiarte de registro activo de una forma más ágil utilizando el buscador que se encuentra dentro del propio proceso.
- Los gráficos se adaptan automáticamente a los agrupamientos de la vista (grilla o pivot).
- Es más sencillo abrir consultas en distintas solapas y tener así toda la información a la vista para compararla o complementarla.
- Ofrece apertura para sistemas externos ([API](https://ayudas.axoft.com/21ar/documentos/operacion/apertura_oper/api_oper/)).
- Permite buscar fácilmente las columnas a incorporar a cada consulta.
- Ofrece mayor potencia para filtrar información dentro de la grilla (filtros combinados).
- Incorpora mejoras para trabajar con autofiltros en las grillas.
- Ayuda totalmente renovada.

Próximos temas a incorporar

Tenemos pendiente incorporar los siguientes temas que están presentes en la versión tradicional de Tango Live:

- Posibilidad de ver las consultas externas.
- Definición de indicadores para Tango tablero.
- Posibilidad de copiar y compartir consultas.
- Definición y uso del concepto de «Complementos».
- Aun no podés trabajar con los módulos Ventas Restô y Stock Restô.
- Tenemos pendiente incorporar el uso de «Formatos condicionales» de acuerdo con el valor de cada celda.

Aún no permitimos la descarga de la representación gráfica de los comprobantes. (archivo \*.PDF).

Por el momento, solamente permitimos trabajar con los campos adicionales de los siguientes conceptos: Clientes, Artículos, Proveedores, Vendedores, Cuentas de Tesorería, Cuentas contables, Legajos, Conceptos de sueldos.

No podés crear cortes de control en las consultas de tipo «ranking».

[axoft\_youtube url=»https://youtu.be/ixfKUqjS5to»]

[axoft\_spacer size=»5?]

# Tango empleados

Tango empleados es la nueva aplicación de [Tango nexo.](https://ayudas.axoft.com/21ar/manuales_nexo/) Su principal objetivo es la de poner a disposición el «Recibo de Sueldos» y el informe con el «detalle del impuesto a las ganancias» correspondiente a cada liquidación, para que los empleados puedan firmar su conformidad utilizando firma electrónica o firma digital.

Para conocer las diferencias y ventajas de cada tipo de firma, consultá [aquí](https://ayudas.axoft.com/21ar/ayudas/nexo/empleados_nem/).

Tango empleados permite trabajar con 3 tipos de usuarios:

Administradores: son aquellos que configuran la aplicación de Tango Empleados. Pueden crear otros usuarios «Operadores» para que trabajen con la aplicación en nombre de la empresa o estudio contable.

- Operadores: son usuarios que pueden ver todos los documentos, firmarlos y publicarlos para los empleados.
- Empleados: son aquellos usuarios que tienen acceso a sus propios documentos para consultarlos y firmarlos.

Desde el punto de vista del empleador podés:

- Configurar y personalizar la aplicación.
- Revisar, firmar y publicar los documentos a entregar a los empleados.
- Consultar los documentos aceptados y rechazados por los empleados, así como también analizar los pendientes de firma.

Desde el punto de vista del empleado podés:

- Consultar cada uno de los recibos publicados.
- Firmar en conformidad o disconformidad aquellos que aún están pendientes.
- Acceder a tu información desde cualquiera de los navegadores de Internet compatibles o desde la aplicación móvil de Tango empleados: [Google Play](https://play.google.com/store/apps/details?id=com.axoft.empleados) o [iOS](https://apps.apple.com/us/app/tango-empleados/id1618492452).

Para más información sobre Tango empleados consultá su [página comercial](https://www.tangonexo.com/empleados/) o su [guía de](https://ayudas.axoft.com/21ar/ayudas/nexo/empleados_nem/guia_pm_nem/)  [implementación](https://ayudas.axoft.com/21ar/ayudas/nexo/empleados_nem/guia_pm_nem/).

Para conocer otras prestaciones relacionadas con este tema, consultá las [novedades del módulo](https://ayudas.axoft.com/21ar/news/gestion/#idsueldos)  Sueldos.

[axoft\_youtube url=»https://youtu.be/-h9gGhUrewg»] [axoft\_youtube url=»https://youtu.be/V03RCAFJmIw»] [axoft\_youtube url=»https://youtu.be/VV\_klbMWeYQ»]

[axoft\_spacer size=»5?]

# Ventas

[axoft\_spacer size=»10?] Facturación cobrando parte al «contado» y parte en «cuenta corriente»

Ahora podés registrar cobros al contado dentro de una factura a cuenta corriente. Si la condición de venta lo permite, el cliente puede pagar una parte al contado (efectivo, cheque, tarjeta, etc.) y el saldo financiarlo en cuenta corriente aplicando el cálculo de intereses sobre la parte proporcional.

La factura quedará registrada a «cuenta corriente», emitiendo automáticamente un recibo por la parte «contado» que imputaremos automáticamente a la factura.

Cuando habilites esta opción, mostraremos en la solapa de pagos los medios de cobro «contado» para que puedas aplicarlos en la factura.

Esta nueva prestación evita que tengas que generar primero una factura a cuenta corriente y luego un recibo imputado para registrar el pago parcial de tu cliente.

Tené en cuenta que podés emitir una factura combinando esta prestación con la mencionada en el [punto siguiente](https://ayudas.axoft.com/novedades/?p=51840).

Para comenzar a utilizar este tema te recomendamos consultar su [guía de implementación.](/var/www/ayudas.axoft.com/)

[axoft\_spacer size=»5?]

Facturación cobrando con «comprobantes a cuenta»

Incorporamos la posibilidad de que utilices comprobantes a cuenta (recibos y notas de crédito) como medios de pago de la factura que se está emitiendo (la factura quedará grabada siempre como cuenta corriente).

Si habilitas esta opción (a través de la configuración de la condición de venta) podrás consultar en la solapa de medios de pago una nueva opción que detalla el saldo de los comprobantes a cuenta; si el operador tiene permisos podrá imputarlos como medio de pago de la factura que estás emitiendo, descontando el saldo pendiente de cobro. Tené en cuenta que si el saldo a cuenta es mayor al valor de la primera cuota se distribuirá automáticamente en las subsiguiente hasta que se impute el saldo a cuenta seleccionado o se cubra el saldo del comprobante, lo que ocurra primero.

Dentro de la configuración de este circuito, podrás optar por considerar esos comprobantes como «efectivo» (restando del saldo de la factura y excluyéndolo para el cálculo de intereses) o calcular intereses por el total del comprobante.

Esta nueva prestación evita que tengas que generar primero una factura a cuenta corriente y luego ingresar al proceso de imputación de comprobantes para descontarle comprobantes a cuenta.

Tené en cuenta que podés emitir una factura combinando esta prestación con la mencionada [en el](https://ayudas.axoft.com/novedades/?p=51822)  [punto anterior](https://ayudas.axoft.com/novedades/?p=51822).

Para comenzar a utilizar este tema te recomendamos consultar su [guía de implementación.](https://ayudas.axoft.com/novedades/leamegral_carp_nov/gvgral_carp_nov/t21_gvgral_nov/t21_gv_mejoraprecio_nov/)

[axoft\_spacer size=»5?]

Nuevas variables de impresión para comprobantes en cuenta corriente

Facturas:

- @RN: número recibo generado por la parte «al contado» de una factura en «cuenta corriente».
- @ME: total del comprobante que queda a «cuenta corriente» cuando realizan pagos parciales «al contado».
- @S8: saldo actualizado de la cuenta corriente del cliente. Puede incluirse en el encabezado o en el pie del comprobante. El saldo se expresa en la moneda de la cláusula del cliente.
- @S4: saldo del cliente antes de la emisión del comprobante. El saldo se expresa en la moneda de la cláusula del cliente.

Notas de crédito / notas de débito:

- @S8: saldo actualizado de la cuenta corriente del cliente. Puede incluirse en el encabezado o en el pie del comprobante. El saldo se expresa en la moneda de la cláusula del cliente.
- @S4: saldo del cliente antes de la emisión del comprobante. El saldo se expresa en la moneda de la cláusula del cliente.

[axoft\_youtube url=»https://youtu.be/dHke7XMNNiU»] [axoft\_youtube url=»https://youtu.be/Dlveh2t\_Imk»]

[axoft\_spacer size=»5?]

### Mejoras a precios

A continuación, podés consultar las mejoras que incorporamos al circuito de precios del módulo Ventas :

- Unificamos los parámetros y prestaciones existentes en los procesos de Listas relacionadas y en Actualización global de precios, mejorando así tu experiencia en la gestión de precios.
- Incorporamos un proceso para que puedas definir tu política de redondeos.
- Permitimos planificar varias actualizaciones de precios (no solo «la próxima»).
- Ahora podés definir y aplicar varios criterios para actualizar una misma lista de precios.
- Podés ejecutar la actualización global como [«tarea»](https://ayudas.axoft.com/21ar/documentos/operacion/notfytarea_oper/).
- Sumamos la posibilidad de que actualices los precios por porcentaje o coeficiente en función de rangos de precios.

#### Política de redondeos

Esta nueva prestación te permite definir criterios más avanzados que el simple redondeo o truncamiento de decimales. Ahora podés indicar para cada rango de precios qué tipo de ajuste realizar:

- Podés afectar tanto la parte entera como la decimal.
- Realizá el ajuste hacia arriba, hacia abajo o dejá que lo defina el sistema (hacia arriba o hacia abajo) en función al valor más cercano.
- A partir de esta versión podés aplicar cosmética a tus precios:
	- Por ejemplo, que los precios terminen con «,99» (decimal) o con «9», «99», «999» en la parte entera, de acuerdo con el rango de precios con los que estás trabajando.
	- También podés indicar que los precios sean múltiplos de determinados valores. Por ejemplo; para los artículos con precios menores a 1000\$ los importes deben terminar en múltiplos de 10. Entre 1000\$ y 10.000\$ deben terminar en múltiplos de 100, entre 10.000\$ y 100.000\$ deben ser múltiplos de 500\$, etc.

Tené en cuenta que esta política se aplica a los procesos de Actualización global de precios, al de Criterios de actualización de precios (listas relacionadas) y al Administrador de precios de ventas.

Criterios de actualización de precios

A partir de esta versión, el concepto de lista relacionada pasa a denominarse criterios de actualización de precios.

La lista relacionada básicamente te permitía programar la actualización de una lista en función de otra. Por ejemplo; podías actualizar en forma automática la lista de precios de venta en función a la de compras, incrementando su valor en un 25%.

Este nuevo concepto de criterios de actualización (nuevo proceso) te permite definir múltiples formas de actualizar una lista de precios. Por ejemplo; podés indicar para una lista que determinados artículos se actualizan unos el margen de utilidad y otros se actualizan con un porcentaje fijo. O que determinados artículos se actualizan en base a la lista 1 y otros en base a la lista 2. Dentro de cada criterio podés indicar qué política de redondeo querés aplicar.

Adicionalmente, te permiten actualizar tus precios con diferentes porcentajes en función a un rango de importes. Por ejemplo; para precios menores a 10.000\$ ajustás un 15%, entre 10.000\$ y 100.000\$ ajustas un 10% y por encima de ese valor solo lo hacés en un 8%.

Planificación de la actualización de precios

Delta 2 te permite planificar varios cambios de precios y no solo uno, como sucedía en las versiones anteriores. Por ejemplo; podés actualizar la lista que utilizás para tu e-commerce con precios de oferta para el «black friday», y volver a cambiarlos el sábado a primera hora para que vuelvan a su valor habitual.

Basta con que ingreses a la solapa Criterios de actualización dentro del proceso de listas de precios para que planifiques las distintas actualizaciones que se deben a aplicar a tus precios.

#### Actualización global de precios

Rediseñamos la pantalla para mejorar la experiencia del usuario, incluyendo también todas las mejoras enumeradas para los puntos anteriores.

Ahora podés seleccionar alguno de los criterios de actualización como valor por defecto para la actualización global de precios. De esta forma, tendrás una plantilla que agilizará la selección de los parámetros a aplicar.

Permitimos que actualices los precios como una tarea; de esta forma no tendrás que esperar que termine el proceso, sino que se ejecutará en segundo plano y te llegará una notificación cuando termine. Para más información, consultá [Ejecución de procesos en segundo plano \(tareas\)](https://ayudas.axoft.com/21ar/news/gestion/#segundoplano).

Administrador de precios

Incluimos las siguientes prestaciones relacionadas con corrección de precios:

- Incorporamos el uso de políticas de redondeo durante la edición manual de precios.
- Durante la importación desde Excel podés aplicar corrección de precios, ya sea a través de un redondeo / truncamiento simple o utilizando cualquiera de las políticas de redondeo definidas.
- A partir de esta versión podés indicar cuándo querés aplicar la corrección de precios.
	- En las versiones anteriores lo aplicaba siempre que tengas definido un criterio para cada lista dentro del administrador. Si querías que no lo aplique, debías eliminar esa configuración.
	- En Delta 2 incorporamos un botón de estado que te permite aplicar la corrección siempre y cuando esté presionado. De esta forma, no hace falta que elimines la configuración cuando no quieras aplicarla. Esta opción puede resultarte de utilidad si querés realizar un ajuste manual a un determinado precio sin respetar la corrección de precios definida.

Para más información sobre precios te recomendamos consultar su [guía de implementación](https://ayudas.axoft.com/21ar/documentos/guias/guias_carp_gv/guia_precio_gv/). [axoft\_youtube url=»https://youtu.be/OyAnwsFltnc»] [axoft\_youtube

```
url=»https://youtu.be/oov_tCDJhfs»]
```
Mejoras a consultas Tango Live

Incorporamos mejoras a las consultas de la rama Ventas | Consultas | Contabilidad. Entre las principales mejoras destacamos las siguientes:

- Unificamos las columnas y filtros disponibles en las consultas.
- Entre otras columnas incorporamos:
	- Código y descripción del modelo de asiento.
	- o Saldo, Debe, y Haber expresado tanto en moneda corriente como en extranjera (en versiones anteriores solo lo expresábamos en la moneda del asiento).
	- Porcentaje de apropiación (cuando trabajás con auxiliares y sub-auxiliares).
	- Marca de «asiento exportado» y «asiento anulado».
- Ahora podés analizar y filtrar la información contable utilizando datos de tus clientes, sus comprobantes y el clasificador de clientes. Esta característica está presente en todas las consultas contables incluyendo las relacionadas con auxiliares y sub-auxiliares.

Tené en cuenta que esta información solo está disponible en la nueva versión de [Tango Live.](https://ayudas.axoft.com/21ar/ayudas/tl/)

[axoft\_spacer size=»5?]

Procesos disponibles en la nueva plataforma

- Listas de precios
- Actualización individual (nuevo)
- Actualización individual por artículo
- Actualización global
- Políticas de redondeo (nuevo)
- Criterios de actualización (nuevo)

[axoft\_spacer size=»5?]

# Compras

[axoft\_spacer size=»10?] Obtención de datos desde AFIP para proveedores ocasionales

Simplificamos el ingreso de datos de tus proveedores ocasionales en base a la información ofrecida por AFIP. Para comenzar a utilizarlo debés activar el parámetro general Obtiene automáticamente datos fiscales al ingresar CUIT o identificación en el alta de proveedores

.

Solicitud de precios a proveedores

Agilizamos la gestión de precios de compra enviando a tus proveedores un archivo Excel mediante correo electrónico para que te informen los precios vigentes para los artículos seleccionados. Contás con dos nuevos procesos:

- Solicitud de precios: este asistente te permite seleccionar para qué artículos solicitar precios y a qué proveedores. Podés hacerlo solo para los artículos cuyo precio esté vencido, por vencer o basarte en una solicitud de compras. A medida que los proveedores completen el archivo Excel enviado, podés importarlo desde el administrador de precios de compra marcando así la gestión como completada.
- Consulta de precios: consultá la vigencia de cada precio detectando fácilmente aquellos para los que debés solicitar su actualización al proveedor. Podés ver los precios vencidos, los próximos a vencer y aquellos para los que ya solicitaste actualización. Desde aquí mismo podés solicitar la actualización de precios o anular la gestión iniciada (por ejemplo, cuando el proveedor no te responde después de un plazo determinado).

Otros procesos desde los que podés generar el envío de correos para la actualización de precios son:

- Ingreso de solicitudes de compra
- Gestión de solicitudes de compra

Tené en cuenta también que a partir de esta versión registramos la vigencia de precios por artículo / lista / proveedor mientras que anteriormente lo hacíamos por cada lista de precios / proveedor.

Para más información sobre este tema consultá la nueva [guía de implementación de precios de](https://ayudas.axoft.com/21ar/documentos/guias/guias_carp_cp2/guia_solicitudprecio_cp2/)  [compra](https://ayudas.axoft.com/21ar/documentos/guias/guias_carp_cp2/guia_solicitudprecio_cp2/).

[axoft\_youtube url=»https://youtu.be/XPIfTkyLdLI»]

[axoft\_spacer size=»5?]

Mejoras al circuito de órdenes de compra

- Trasladamos información a la factura y factura remito: ahora podés trasladar información de la orden de compra a la factura. Ingresá al proceso de Parámetros generales de Compras o al de Perfil de facturas y seleccioná la información que querés trasladar:
	- Condición de compra.
	- Bonificación.
	- Lista de precios.

Observaciones (por si registras aclaraciones que querés consultar al registrar la factura)

A partir de esta mejora modificamos el orden en que te solicitamos el comprobante de referencia. Mientras que en las versiones anteriores los hacíamos antes de pasar a los renglones de la factura ahora lo hacemos inmediatamente después de seleccionar el proveedor del comprobante.

Depuración de órdenes de compra exportadas: facilitamos la depuración de órdenes de compra cuya gestión derivaste a otra sucursal. Basta con que tildes esa opción para depurar únicamente dichas órdenes.

[axoft\_spacer size=»5?]

Mejoras a consultas Tango Live

Incorporamos mejoras a las consultas de la rama Compras | Consultas | Contabilidad. Entre las principales mejoras destacamos las siguientes:

- Unificamos las columnas y filtros disponibles en las consultas.
- Entre otras columnas incorporamos:
	- Código y descripción del modelo de asiento.
	- o Saldo, Debe, y Haber expresado tanto en moneda corriente como en extranjera (en versiones anteriores solo lo expresábamos en la moneda del asiento).
	- Porcentaje de apropiación (cuando trabajás con auxiliares y sub-auxiliares).
	- Marca de «asiento exportado» y «asiento anulado».
- Ahora podés analizar y filtrar la información contable utilizando datos de tus proveedores, sus comprobantes y el clasificador de proveedores. Esta característica está presente en todas las consultas contables incluyendo las relacionadas con auxiliares y sub-auxiliares.

Tené en cuenta que esta información solo está disponible en la nueva versión de [Tango Live.](https://ayudas.axoft.com/21ar/ayudas/tl/)

[axoft\_spacer size=»5?]

# **Stock**

[axoft\_spacer size=»10?] Mejoras a la toma de inventario

Optimizamos los tiempos de lectura, procesamiento y grabación de una toma de inventario. Relacionamos la toma de inventario con los ajustes realizados en consecuencia; podés consultarlos desde:

La opción de menú Acciones de la propia toma de inventario.

- El encabezado de los comprobantes de ajuste relacionados con la toma de inventario.
- La nueva consulta de Tango Live denominadas Ajustes relacionados a tomas de inventario.

Otras prestaciones que incorporamos:

- Ampliamos el campo en el que completás el directorio de importación del archivo ASCII que contiene la información de la toma.
- Ampliamos a 99.999 la cantidad de renglones que puede procesar una toma de inventario (anteriormente podíamos procesar tomas de inventario de hasta 1000 artículos para las registraciones manuales y de hasta 5000 renglones para el caso de archivos generados por colectoras).

[axoft\_spacer size=»5?]

### Tango colectora (próximamente)

Liberamos esta nueva aplicación para que puedas utilizar tu teléfono móvil como una colectora y escanear los artículos que querés ingresar o descontar de tu stock. También podés utilizarlo para realizar la toma de inventario de tus depósitos.

Podés trabajar tanto en modalidad on line como offline.

Además de en tu teléfono móvil, podés instalarlo en cualquier colectora que utilice Android como sistema operativo, (algunos proveedores las denominan también mobile computer, handheld computer, etc.)

Una vez que los hayas escaneados, utilizá los siguientes procesos para importar la información:

- [Toma de inventario desde Tango colectora o archivo Excel.](https://ayudas.axoft.com/21ar/news/gestion/#idtomainventario)
- [Generación de ingresos y egresos de stock desde Tango colectora o archivo Excel.](https://ayudas.axoft.com/21ar/news/gestion/#idingregr)

[axoft\_spacer size=»5?]

Nueva toma de inventario partiendo de un archivo Excel (próximamente también de Tango colectora)

Agilizá la toma de inventario de tus depósitos partiendo de la información proveniente de Tango colectora o de un archivo Excel; ya no necesitás completar archivos ASCII para relazar tu toma de inventario.

Las etapas incluidas en este nuevo circuito son:

- Crear toma de inventario.
- Comenzar conteo.
- Importar conteo.
- Actualización manual conteo (solo si tiene permisos).
- Procesar diferencias
- Realizar ajuste de inventario.

## **Generación de ingresos y egresos partiendo de un archivo Excel (próximamente también de Tango colectora)**

Generá movimientos de stock en forma ágil y sencilla. Usá Tango colectora (próximamente) o un archivo de Excel para indicar los movimientos a realizar, completá unos pocos datos en pantalla y generá automáticamente los comprobantes en tu sistema.

[axoft\_spacer size=»5?]

# **Artículos**

- Incorporamos el sinónimo de la unidad de medida de cada proveedor. Además de incluirlo en este proceso lo incorporamos en el Administrador de precios de Compras y en la importación de Excel de ese proceso y lo tuvimos en cuenta las transferir la información mediante Tangonet.
- Renovamos la forma en que podés consultar la composición de los artículos de tipo fórmula o kit. A partir de estar versión utilizamos una estructura arbolada multinivel mientras que anteriormente mostrábamos una grilla que detallaba solo el primer nivel de la composición.

[axoft\_spacer size=»5?]

# **Tangonet**

### [axoft\_spacer size=»10?] **Mejoras al circuito de transferencia de pedidos para gestión central**

Incorporamos los siguientes parámetros al circuito de transferencia de pedidos a otras sucursales:

#### **Talonarios de ventas**

**Método de exportación de pedidos:** ahora podés indicar si se remite y factura en destino, si se remite en origen y se factura en destino, si se factura en origen y se remite en destino o si se

puede hacer las dos operaciones en ambas sucursales.

#### **Perfil de facturación**

**Sucursal destino:** ahora podés indicar de dónde tomar la sucursal destino que será utilizada al realizar las transferencias de pedidos para gestión central. Podés optar entre utilizar la definida en el talonario o la que configures en el perfil. Tené en cuenta que podés configurar ese campo para que sea editable al momento de cargar el comprobante.

#### **Parámetros de transferencia**

- **Compromete stock:** tildá esta opción para comprometer el stock en la sucursal destino independientemente de lo configurado en esa sucursal.
- **Estado de los pedidos al importar:** seleccioná el estado con el que necesitás que se importen los pedidos en la sucursal destino. Podés optar entre:
	- Aprobado.
	- o Ingresado.
	- Respetar el estado que tenían al ser exportados.

[axoft\_spacer size=»5?]

# **Mejoras al circuito de transferencia de remitos de ventas para gestión central**

Incorporamos los siguientes parámetros al circuito de transferencia de remitos de ventas a otras sucursales:

#### **Perfil de remitos**

**Sucursal destino:** ahora podés indicar de dónde tomar la sucursal destino que será utilizada al realizar las transferencias de remitos para gestión central. Podés optar entre utilizar la definida en el talonario o la que configures en el perfil. Tené en cuenta que podés configurar ese campo para que sea editable al momento de cargar el comprobante.

[axoft\_spacer size=»5?]

### **Mejoras al circuito de transferencia de órdenes de compra para gestión central**

Incorporamos los siguientes parámetros al circuito de transferencia de órdenes de compra a otras sucursales:

#### **Talonarios de compras**

**Sucursal destino:** podés indicar la sucursal destino donde será transferida la orden de compra.

#### **Perfil de orden de compra**

**Sucursal destino:** ahora podés indicar de dónde tomar la sucursal destino que será utilizada al realizar las transferencias de las órdenes para gestión central. Podés optar entre utilizar la definida en el talonario o la que configures en el perfil. Tené en cuenta que podés configurar ese campo para que sea editable al momento de cargar el comprobante.

#### **Parámetros de transferencia**

- **Estado de las órdenes de compra al importar:** seleccioná el estado con el que preferís que se importen las órdenes de compra en la sucursal destino. Podés optar entre:
	- Autorizada.
	- o Ingresada.
	- Respetar el estado que tenían al ser exportados.

[axoft\_spacer size=»5?]

## **Mayor flexibilidad en los circuitos de gestión central**

Durante la emisión de pedidos y remitos de venta podés indicar la sucursal que debe encargarse de continuar el circuito comercial de esta transacción.

Podés indicar la sucursal destino habitual en la definición de talonarios o en el perfil de ingreso de comprobantes.

[axoft\_spacer size=»5?]

# **Sueldos**

[axoft\_spacer size=»10?]

# **Nuevo modelo de comercialización (conteo de legajos)**

Modificamos la política comercial del módulo Sueldos. A partir de esta versión, las licencias que contengan el módulo Sueldos, podrán liquidar mensualmente la cantidad de legajos determinada por la categoría de producto y la actividad declarada por el cliente en AFIP. Según la actividad declarada en la registración de la llave, existirán dos tipos de conteo de legajos:

- 1. **Conteo de legajos por sistema:** aplicable a clientes cuya actividad principal declarada en AFIP es «Servicios de contabilidad, auditoría y asesoría fiscal» (692000).
- 2. **Conteo de legajos por empresa:** aplicable al resto de las actividades del nomenclador de AFIP.

#### **Cantidad de legajos a liquidar con Sueldos**

[axoft\_table responsive=»yes» alternate=»no» fixed=»yes»]

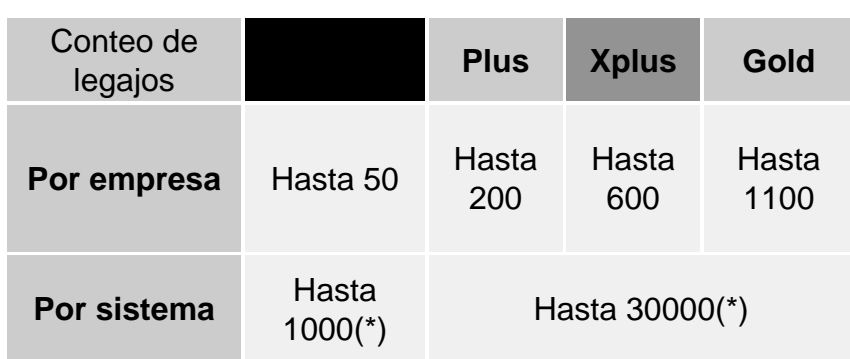

#### [/axoft\_table]

(\*) Solo para clientes con actividad AFIP 692000.

- En el Conteo de legajos por sistema, se tendrá en cuenta la suma total de los legajos liquidados en el sistema en el período anterior al último, independientemente de la empresa a la cual pertenezcan.
- Si utilizás Conteo de legajos por empresa, podrás liquidar la máxima cantidad de legajos por empresa permitida por tu categoría de producto. En este caso se contabilizaran los legajos habilitados y sin fecha de egreso.

En caso de excederte de los límites de legajos prestablecidos, podrás extenderlos mediante el pago de un importe adicional.

Independientemente del producto que poseas, tené en cuenta que en caso de excederte no podrás crear legajos adicionales, ni modificar los existentes, hasta tanto no amplíes la cantidad de legajos de la licencia. Cuando alcances al 90% de los legajos permitidos por tu licencia, lo notificaremos en el proceso Legajos para que puedas anticipar tus gestiones comerciales.

Si necesitás información adicional sobre este tema, consultá a tu asesor comercial.

[axoft\_spacer size=»5?]

## **Emisión de recibos (PDF independiente por cada empleado)**

Ahora podés generar archivos independientes para los recibos de sueldos y los detalles de ganancias de cada empleado.

Pulsá el botón «Generar PDF individual» dentro del proceso Emisión de recibos y grabaremos un archivo por cada empleado (por cada período y tipo de liquidación) en lugar de generar un único archivo para todos los empleados.

Ingresá a Parámetros de Sueldos para indicar la ubicación de los archivos a generar y la estructura de directorios a crear. Contás con las siguientes opciones para la creación de directorios:

- **En el caso de Recibos de sueldos:** podés crear uno por cada empleado, por cada período o por cada tipo de liquidación.
- **En el caso de la Liquidación de ganancias:** podés crear uno por cada empleado o por cada período.

[axoft\_spacer size=»5?]

Modificaciones relacionadas con Tango empleados

Te detallamos a continuación las mejoras que incorporamos junto a [Tango empleados.](https://ayudas.axoft.com/21ar/ayudas/nexo/empleados_nem/)

- Legajos de sueldos: ahora podés indicar que publicás sus recibos de sueldos en Tango empleados . También incorporamos una dirección de correo electrónico personal para enviarle la invitación a la App de Tango empleados para que pueda consultar y firmar sus recibos de sueldos. Por defecto, asignamos la misma dirección de correo que ya tenía el empleado, pero podés modificarla cuando quieras. Si asignás un correo personal te asegurás de que pueda consultar sus recibos de sueldos, aunque no continue trabajando en la empresa.
- Actualización masiva de legajos: incorporamos la opción para que puedas vincular masivamente a Tango empleados a todo el personal de tu empresa.

[axoft\_spacer size=»5?]

Mejoras a consultas Live

Incorporamos nuevas prestaciones a la ficha Live de legajos e incorporamos 2 nuevas consultas. Tené en cuenta que estás mejoras solo están disponibles en la nueva versión de [Tango Live.](https://ayudas.axoft.com/21ar/ayudas/tl/) Ahora contás con 6 solapas extras para conocer toda la información de tu empleado en un solo lugar:

- Liquidaciones: aquí podés consultar el detalle de los totales liquidados del año actual.
- Ganancias (2 solapas): en estas solapas podés analizar la información de cargas de familia, deducciones, pagos a cuenta, empleos externos y otros legajos correspondientes al año actual y el año anterior.
- Novedades y Licencias: en esta sección podés ver cada una de las novedades y licencias de tu empleado para el año actual.
- Familiares: ahora podés conocer rápidamente quiénes son los familiares asociados al legajo sin tener que ingresar a otro proceso.
- Organigrama: consultá que personas tiene a cargo y quién es su jefe.

Incorporamos 2 nuevas consultas a Tango Live:

- Detalle de totales liquidados: utilizá esta consulta para conocer los totales liquidados de cada empleado para cada período liquidado.
- Detalle de conceptos liquidados: conocé rápidamente el detalle de los conceptos liquidados (importe, cantidad y valor) de cada empleado agrupados por período de liquidación.

[axoft\_spacer size=»5?]

## Otras mejoras

- Novedades generales y de licencias: agilizá el ingreso de información indicando para cada novedad si vas a registrar la información por el concepto «valor», «cantidad» o por ambos.
- Unificamos las columnas disponibles en las [vistas](https://ayudas.axoft.com/21ar/documentos/operacion/vistas_oper/) : incorporamos las columnas de código y descripción de convenio, categoría, departamento, grupo jerárquico, puesto desempeñado, grupo y agrupación a los siguientes procesos:
	- o Acumulados fijos.
	- Acumulados definibles.
	- Actualización del impuesto a retener/devolver.
	- Detalle de licencias.
	- Familiares.
	- Actualización manual de cantidades.

[axoft\_spacer size=»5?]

Procesos disponibles en la nueva plataforma

- Actualización del impuesto a retener / devolver.
- Actualización individual de Novedades.
- Actualización global de novedades.
- Generación automática de novedades.
- Familiares.

[axoft\_spacer size=»5?]

# Tesorería

[axoft\_spacer size=»10?] Mejoras a consultas Tango Live

Incorporamos mejoras a las consultas de la rama Tesorería | Consultas | Contabilidad. Entre las principales mejoras destacamos las siguientes:

- Unificamos las columnas y filtros disponibles en las consultas.
- Entre otras columnas incorporamos:
	- Saldo, Debe, y Haber expresado tanto en moneda corriente como en extranjera (en versiones anteriores solo lo expresábamos en la moneda del asiento).
	- Porcentaje de apropiación (cuando trabajás con auxiliares y sub-auxiliares).
	- Marca de «asiento exportado» y «asiento anulado».
- Ahora podés analizar y filtrar la información contable utilizando datos de tus comprobantes. Esta

característica está presente en todas las consultas contables incluyendo las relacionadas con auxiliares y sub-auxiliares.

Tené en cuenta que esta información solo está disponible en la nueva versión de [Tango Live.](https://ayudas.axoft.com/21ar/ayudas/tl/)

[axoft\_spacer size=»5?]

# Procesos generales

[axoft\_spacer size=»10?] Procesos disponibles en la nueva plataforma

- Actualización individual de auxiliares contables.
- Actualización global de auxiliares contables.

[axoft\_spacer size=»5?]

# Plataforma Delta

[axoft\_spacer size=»10?] Auditoría (Historial)

Ahora podés seleccionar el campo sobre el que querés realizar la consulta; de esta forma agilizarás la consulta de información; por ejemplo, podés consultar fácilmente qué modificaciones se hicieron sobre el campo «sueldo básico» sin tener que estar consultando alteraciones a otros campos. [axoft\_youtube url=»https://youtu.be/WnjXmqyML6I»]

[axoft\_spacer size=»5?]

Ejecución de procesos en segundo plano (tareas)

Ahora podés aprovechar mejor tu tiempo ejecutando procesos en segundo plano. Ya no tenés que esperar a que terminen, sino que Tango de avisará cuando hayan concluido.

Si querés consultar el estado de los procesos que se están ejecutando en segundo plano, consultá la opción Tareas y notificaciones («campanita» ubicada en el sector superior del menú web). Allí podrás ver cuántos procesos se están ejecutando y consultar el estado de cada uno. Los que se están ejecutando en un momento determinado mostrarán el grado de avance y los que hayan terminado mostrarán el resultado del proceso.

Para ejecutar un proceso con esta modalidad, seleccioná el botón «Procesar como tarea».

Algunos de los procesos que permiten esta opción son las importaciones desde Excel y la

actualización masiva de precios.

[axoft\_spacer size=»5?]

#### Mejoras a vistas

- Variables dinámicas para filtros: con estas variables podés definir condiciones dinámicas en las vistas, por ejemplo, podés usarlos para definir una vista que muestre los clientes creados este año. Algunas de las opciones disponibles son: @Hoy, @Ayer, @Mañana, @Primer\_Dia\_Año , @Primer\_Dia\_Año\_Anterior , @Ultimo\_Dia\_Año , etc.
- Selección de columnas por las que podés buscar: incorporamos la solapa Búsquedas para que indiques qué columnas querés que participen en dicho proceso. Si bien todas las columnas intervienen por defecto en las [búsquedas](https://ayudas.axoft.com/21ar/documentos/operacion/buscar_oper/#buscar-registros) podés definir cuáles no deberían hacerlo para mejorar los tiempos de respuesta.

Tené en cuenta que habitualmente no es necesario que tengas que excluir columnas de la búsqueda, pero puede ocurrir que en determinados casos te convenga hacerlo. Por ejemplo, si trabajás con muchos registros y tu vista incluye muchas columnas (300.000 registros y 10 columnas, solo por poner un ejemplo arbitrario) quizás te convenga excluir aquellas por las que no buscás habitualmente ya que podrías tener demoras innecesarias. No podemos sugerirte una condición exacta ya que depende de cada caso, tus necesidades y obviamente del hardware con el que trabajás, pero es importante que sepas que contás con una opción para ajustar esos casos.

• Facilitamos la selección de columnas en la solapa de filtros: agilizamos la selección de columnas permitiendo su búsqueda por texto (antes debías seleccionarla únicamente desde la lista de columnas).

Para obtener más información sobre vistas consultá el [manual de operación](https://ayudas.axoft.com/21ar/documentos/operacion/vistas_oper/).

[axoft\_spacer size=»5?]

Apariencia renovada

- Mayor integración de la «apariencia» a las pantallas de procesos: ahora más controles (botones de acciones, separadores, etc.) respetan los colores de la apariencia definida en el menú de usuario.
- Nuevas vistas compactas: ingresá al menú de [Apariencia](https://ayudas.axoft.com/21ar/documentos/operacion/apariencia_oper/) para indicar el tamaño de la fuente que querés utilizar. Podés optar por grande, mediano y chico. Además de disminuir el tamaño de los caracteres hará lo propio con el espaciado entre campos; de esta forma podrás consultar más información en la pantalla y en la lista de valores desplegables.
- Actualizamos la estética de los nuestros controles redondeando sus vértices de acuerdo con las nuevas tendencias de diseño.

[axoft\_spacer size=»5?]

## **Edición de grillas**

**Teclas de acceso rápido para desplazamiento entre filas:** incorporamos los atajos <Ctrl + Flecha arriba> y <Ctrl + Flecha abajo> para navegar entre registros (Solo Google Chrome).

[axoft\_spacer size=»5?]

## **Nuevo campo adicional de tipo link editable desde el proceso**

Esta opción te permite crear un campo adicional que tenga activo un enlace a una dirección web que va a ingresar el usuario cuando complete los datos del proceso; por ejemplo, la dirección web de algún portal de compras de un proveedor.

Tené en cuenta que ya tenías la posibilidad de definir campo adicional de tipo link, pero era estático (definido por la persona que creó el campo adicional), la diferencia con la nueva opción es que el valor de ésta última lo ingresa el operador.